# **Fur and Hair in Houdini**

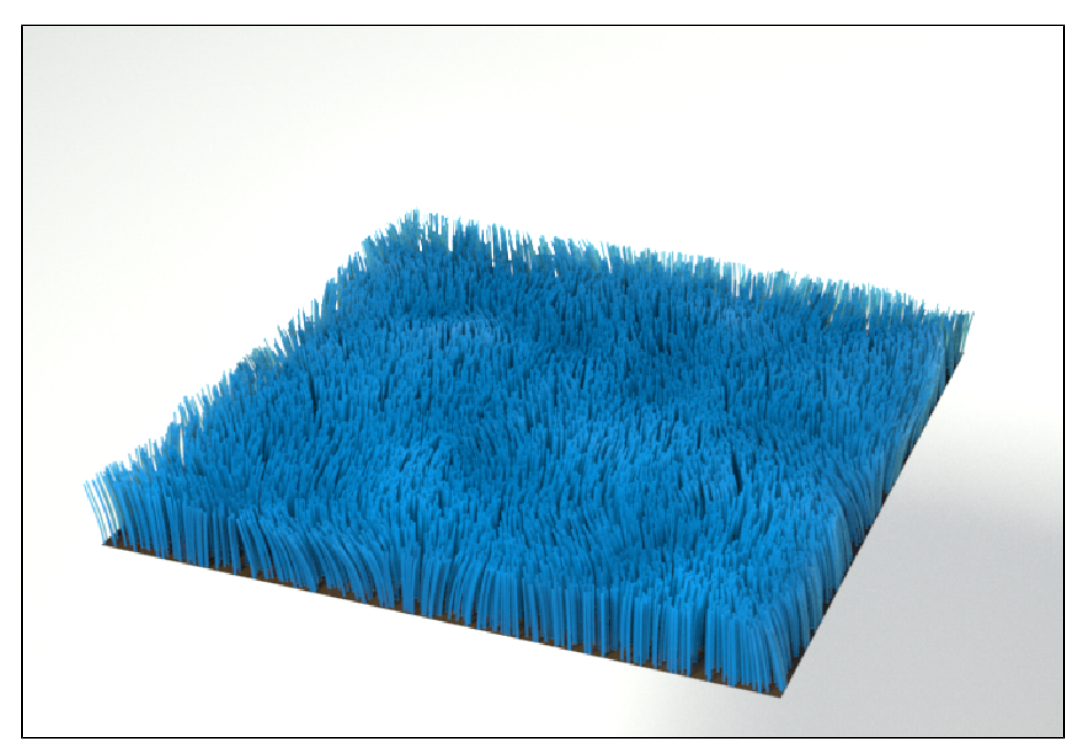

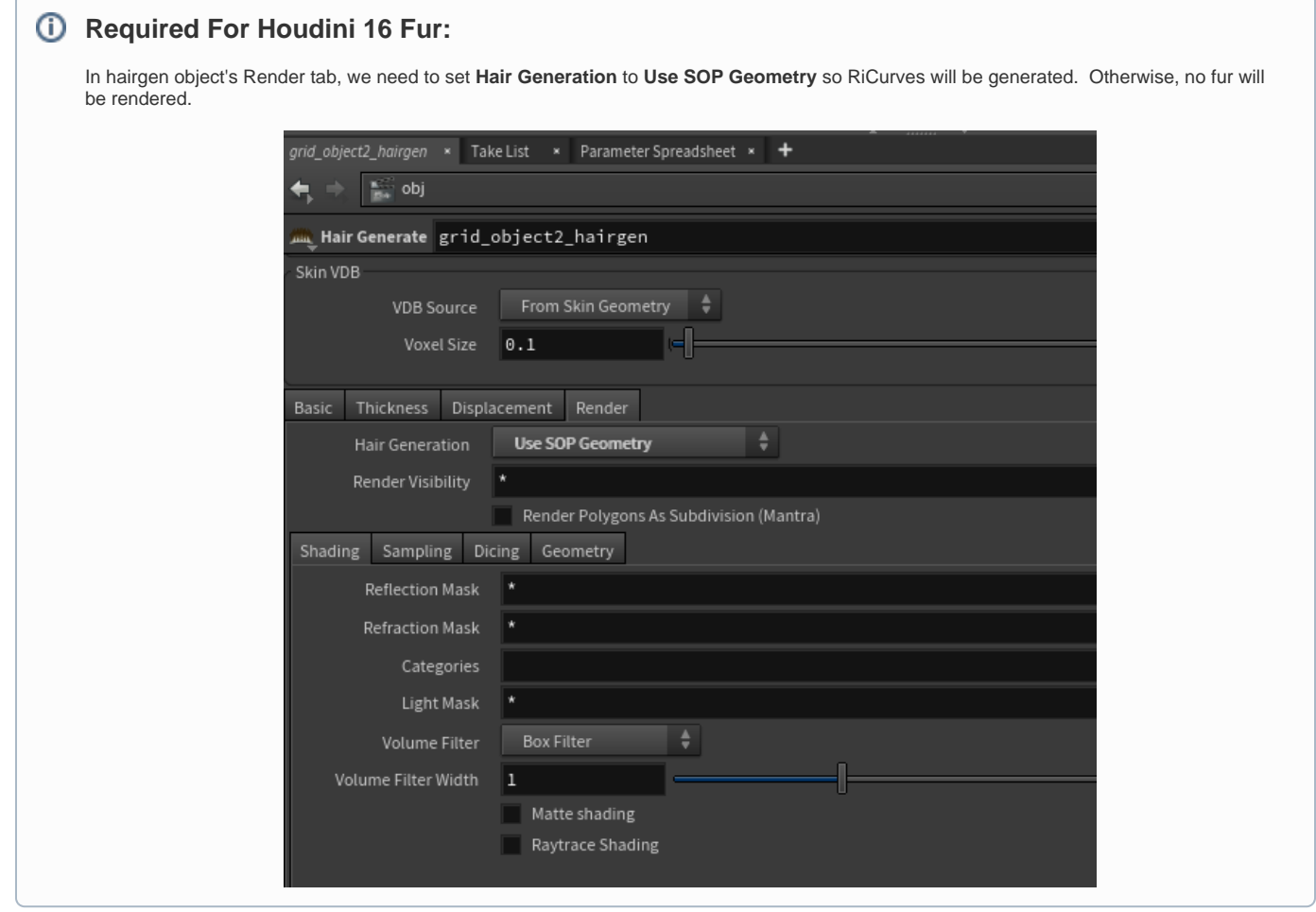

#### Render Fur

To render Houdini fur with RenderMan, we need to add the required RenderMan curve attributes and use the [PxrMarschnerHair](https://rmanwiki.pixar.com/pages/viewpage.action?pageId=11468806) hair Bxdf.

#### Add Curves Attributes

For Houdini 15.5, select the fur object node (e.g. the fur node inside grid\_object1\_fur), add the following RenderMan attributes.

For Houdini 16, add these attributes to the hair gen node. See [Curves](https://rmanwiki.pixar.com/pages/viewpage.action?pageId=11468966) for more information on these attributes.

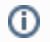

**ri\_roundcurve** - This turns on/off round curves. It is off by default which will render as flat ribbons.

- **ri\_curveinterpolation** This selects whether the curve is linear or cubic.
- **ri\_curvebasis** This selects the basis of the curve such as B-spline.

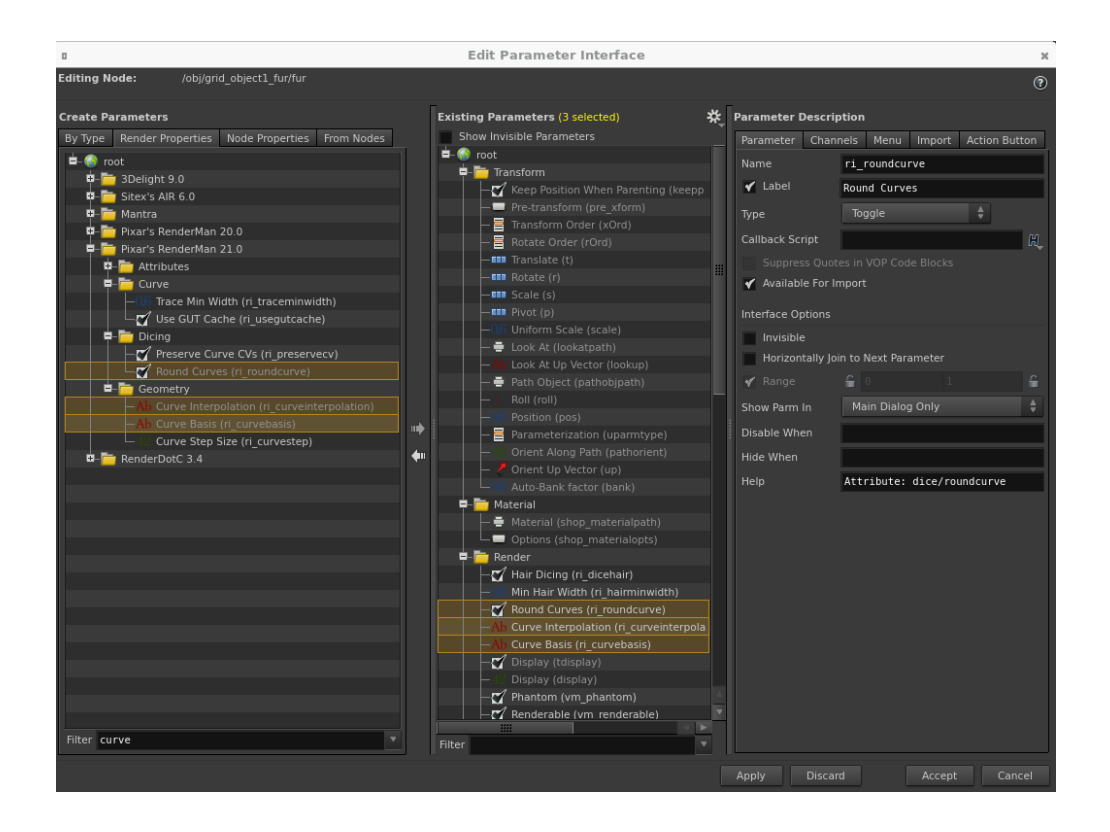

0 For cubic **bezier** curve interpolation, we need to set the **Guide Groom** node's **Guide Creation/Segments** as a **multiple of 3**, e.g. 3, 6, 9, etc.  $grid\_object2\_groom \times \mathbb{R}$  Take List  $\overline{\phantom{a}}$  Parameter Spreadsheet  $\overline{\phantom{a}}$  + ∎,  $\overline{\phantom{a}}$  $+$   $\epsilon$  $\leftarrow$  $\Rightarrow$   $\frac{1}{2}$  obj 英 間 ① ② Guide Groom grid\_object2\_groom Voxel Size 0.111111 E Basic File Cache Distribution Mode Scatter On Surface Density 156.25 No Override Scatter Seed<sub>1</sub> Relax Iterations 5 Guide Creation √ Initial Direction Att... furdirection Segments  $\vert$ 3 Length 0.113137 No Override ÷

For hair, it is also recommended to add the following attribute.

**•** ri dicehair - This turns on/off the hair dicing.

#### Add Curves Option

⊙

For ROP, it is recommended to add **ri\_hairminwidth** which sets the minimal width for the hair.

## Create and Assign the Hair Shader

Dive into the fur's shopnet. Create a RIS Network and PxrMarschnerHair inside the RIS Network.

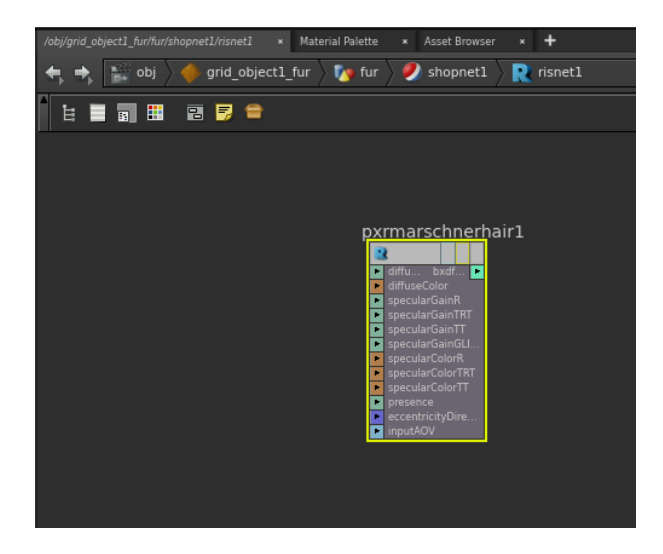

Set the Material of the fur object to point to this shader path.

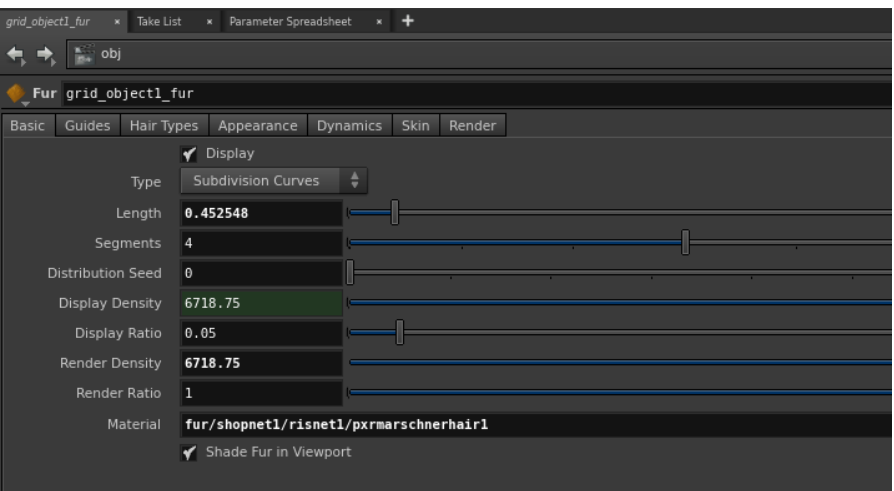

## **Display**

Turn off display for other nodes so only fur is displayed.

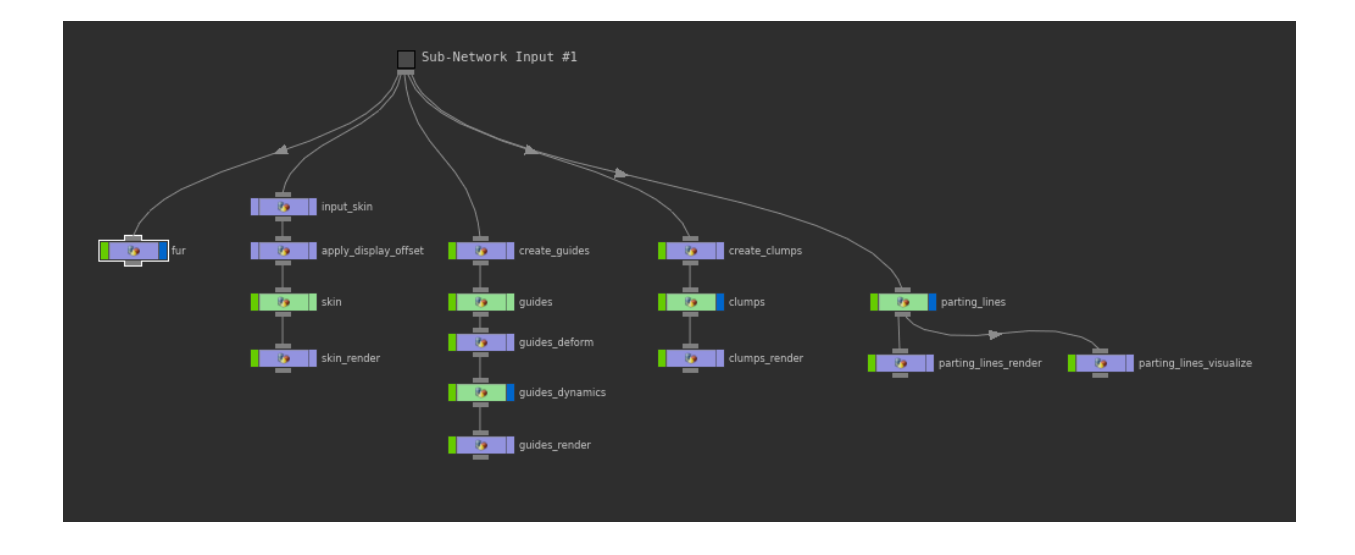

#### Add Width Attribute

Like rendering normal [Curves in Houdini,](https://rmanwiki.pixar.com/display/RFH21/Curves+in+Houdini) we also need to add a width attribute.

Add a width attribute with **Attribute Create**. Set its type to **Vertex Float**. Set a width value at the bottom, e.g. 0.05.

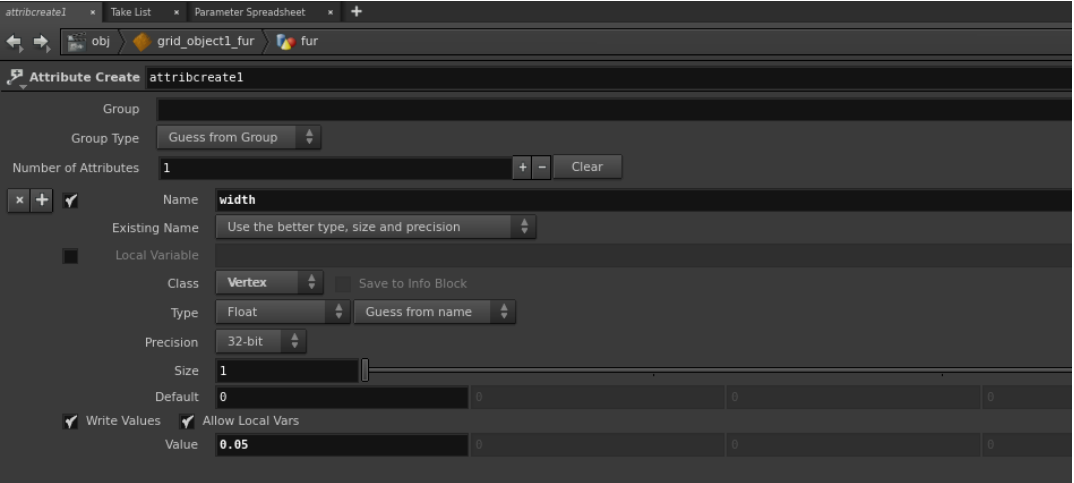

Map the width attribute to RenderMan attribute with **Attribute Rename**.

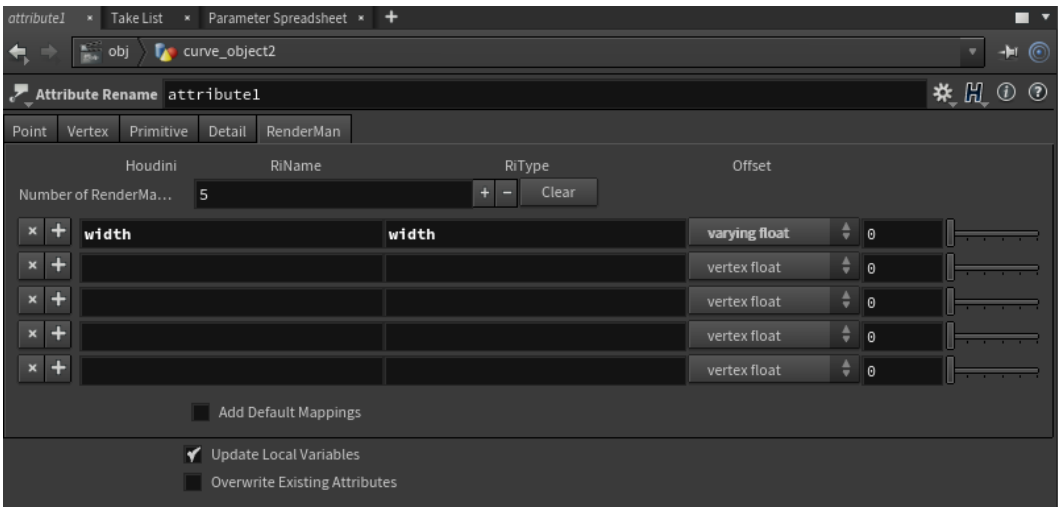

■ For H16.0, connect the attribute create and rename nodes after the set\_width node inside the Hair Generate node.

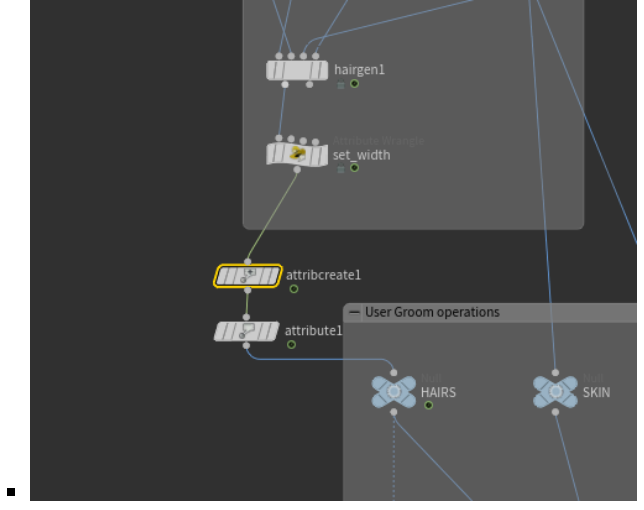

For **H15.5**, connect the attribute create and rename nodes after the create\_fur node.

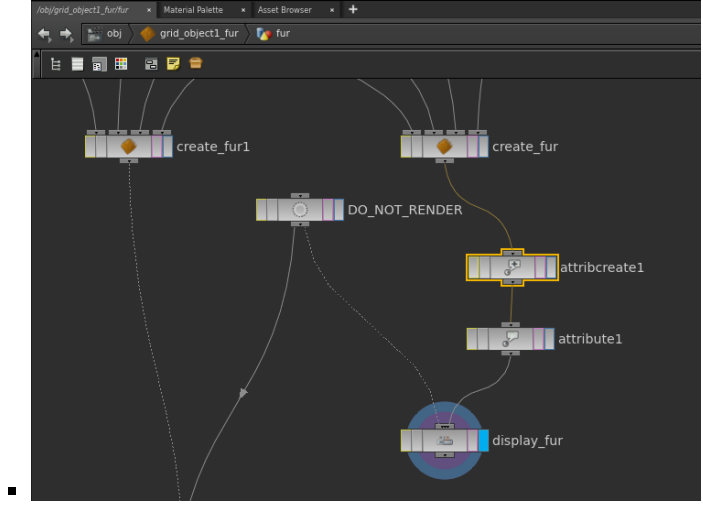

# Render!